1.) Go to <a href="https://studio.code.org/sections/HWWPYN">https://studio.code.org/join</a> and type in your 6-letter section code: <a href="https://studio.code.org/join">HWWPYN</a>

2.) Choose your name: A'riyah L

3.) Choose your secret picture:

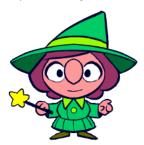

4.) Click the sign in button.

Section name: 2nd Grade

- 1.) Go to <a href="https://studio.code.org/sections/HWWPYN">https://studio.code.org/join</a> and type in your 6-letter section code: <a href="https://studio.code.org/join">HWWPYN</a>
- 2.) Choose your name: Alannah S
- 3.) Choose your secret picture:

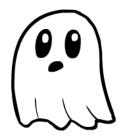

4.) Click the sign in button.

Section name: 2nd Grade

- 1.) Go to <a href="https://studio.code.org/sections/HWWPYN">https://studio.code.org/join</a> and type in your 6-letter section code: <a href="https://studio.code.org/join">HWWPYN</a>
- 2.) Choose your name: Abigael M
- 3.) Choose your secret picture:

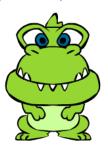

4.) Click the sign in button.

Section name: 2nd Grade

- 1.) Go to <a href="https://studio.code.org/sections/HWWPYN">https://studio.code.org/join</a> and type in your 6-letter section code: <a href="https://studio.code.org/join">HWWPYN</a>
- 2.) Choose your name: Alleigh H
- 3.) Choose your secret picture:

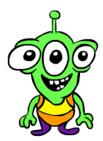

1.) Go to <a href="https://studio.code.org/sections/HWWPYN">https://studio.code.org/join</a> and type in your 6-letter section code: <a href="https://studio.code.org/join">HWWPYN</a>

2.) Choose your name: Angel R

3.) Choose your secret picture:

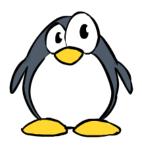

4.) Click the sign in button.

Section name: 2nd Grade

- 1.) Go to <a href="https://studio.code.org/sections/HWWPYN">https://studio.code.org/join</a> and type in your 6-letter section code: <a href="https://studio.code.org/join">HWWPYN</a>
- 2.) Choose your name: Annaveah D
- 3.) Choose your secret picture:

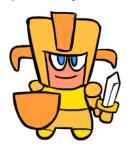

4.) Click the sign in button.

Section name: 2nd Grade

- 1.) Go to <a href="https://studio.code.org/sections/HWWPYN">https://studio.code.org/join</a> and type in your 6-letter section code: <a href="https://studio.code.org/join">HWWPYN</a>
- 2.) Choose your name: Annabella C
- 3.) Choose your secret picture:

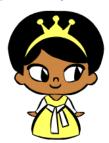

4.) Click the sign in button.

Section name: 2nd Grade

- 1.) Go to <a href="https://studio.code.org/sections/HWWPYN">https://studio.code.org/join</a> and type in your 6-letter section code: <a href="https://studio.code.org/join">HWWPYN</a>
- 2.) Choose your name: Ara H
- 3.) Choose your secret picture:

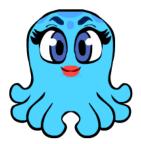

1.) Go to <a href="https://studio.code.org/sections/HWWPYN">https://studio.code.org/join</a> and type in your 6-letter section code: <a href="https://studio.code.org/join">HWWPYN</a>

2.) Choose your name: Ariana F

3.) Choose your secret picture:

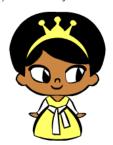

4.) Click the sign in button.

Section name: 2nd Grade

- 1.) Go to <a href="https://studio.code.org/sections/HWWPYN">https://studio.code.org/join</a> and type in your 6-letter section code: <a href="https://studio.code.org/join">HWWPYN</a>
- 2.) Choose your name: Azelin V
- 3.) Choose your secret picture:

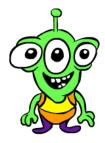

4.) Click the sign in button.

Section name: 2nd Grade

- 1.) Go to <a href="https://studio.code.org/sections/HWWPYN">https://studio.code.org/join</a> and type in your 6-letter section code: <a href="https://studio.code.org/join">HWWPYN</a>
- 2.) Choose your name: Azaleah B
- 3.) Choose your secret picture:

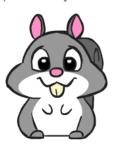

4.) Click the sign in button.

Section name: 2nd Grade

- 1.) Go to <a href="https://studio.code.org/sections/HWWPYN">https://studio.code.org/join</a> and type in your 6-letter section code: <a href="https://studio.code.org/join">HWWPYN</a>
- 2.) Choose your name: Cassidy C
- 3.) Choose your secret picture:

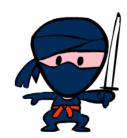

1.) Go to <a href="https://studio.code.org/sections/HWWPYN">https://studio.code.org/join</a> and type in your 6-letter section code: <a href="https://studio.code.org/join">HWWPYN</a>

2.) Choose your name: Catalina C

3.) Choose your secret picture:

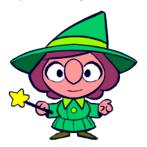

4.) Click the sign in button.

Section name: 2nd Grade

- 1.) Go to <a href="https://studio.code.org/sections/HWWPYN">https://studio.code.org/join</a> and type in your 6-letter section code: <a href="https://studio.code.org/join">HWWPYN</a>
- 2.) Choose your name: David C
- 3.) Choose your secret picture:

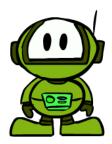

4.) Click the sign in button.

Section name: 2nd Grade

- 1.) Go to <a href="https://studio.code.org/sections/HWWPYN">https://studio.code.org/join</a> and type in your 6-letter section code: <a href="https://studio.code.org/join">HWWPYN</a>
- 2.) Choose your name: Da'nette
- 3.) Choose your secret picture:

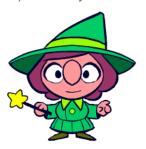

4.) Click the sign in button.

Section name: 2nd Grade

- 1.) Go to <a href="https://studio.code.org/sections/HWWPYN">https://studio.code.org/join</a> and type in your 6-letter section code: <a href="https://studio.code.org/join">HWWPYN</a>
- 2.) Choose your name: Davion J
- 3.) Choose your secret picture:

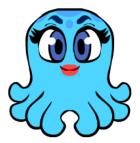

1.) Go to <a href="https://studio.code.org/sections/HWWPYN">https://studio.code.org/join</a> and type in your 6-letter section code: <a href="https://studio.code.org/join">HWWPYN</a>

2.) Choose your name: Dezmond N

3.) Choose your secret picture:

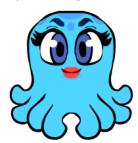

4.) Click the sign in button.

letter section code: **HWWPYN**2.) Choose your name: **Draylon B** 

1.) Go to <a href="https://studio.code.org/sections/HWWPYN">https://studio.code.org/sections/HWWPYN</a>

or to https://studio.code.org/join and type in your 6-

Section name: 2nd Grade

,

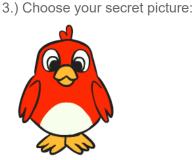

4.) Click the sign in button.

Section name: 2nd Grade

1.) Go to <a href="https://studio.code.org/sections/HWWPYN">https://studio.code.org/join</a> and type in your 6-letter section code: <a href="https://studio.code.org/join">HWWPYN</a>

2.) Choose your name: Elena M

3.) Choose your secret picture:

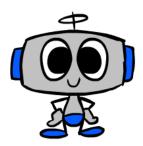

4.) Click the sign in button.

Section name: 2nd Grade

1.) Go to <a href="https://studio.code.org/sections/HWWPYN">https://studio.code.org/join</a> and type in your 6-letter section code: <a href="https://studio.code.org/join">HWWPYN</a>

2.) Choose your name: Eli B

3.) Choose your secret picture:

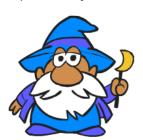

1.) Go to <a href="https://studio.code.org/sections/HWWPYN">https://studio.code.org/join</a> and type in your 6-letter section code: <a href="https://studio.code.org/join">HWWPYN</a>

2.) Choose your name: Elizabeth C

3.) Choose your secret picture:

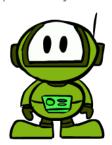

4.) Click the sign in button.

Section name: 2nd Grade

- 1.) Go to <a href="https://studio.code.org/sections/HWWPYN">https://studio.code.org/join</a> and type in your 6-letter section code: <a href="https://studio.code.org/join">HWWPYN</a>
- 2.) Choose your name: Esma A
- 3.) Choose your secret picture:

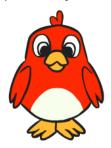

4.) Click the sign in button.

Section name: 2nd Grade

- 1.) Go to <a href="https://studio.code.org/sections/HWWPYN">https://studio.code.org/join</a> and type in your 6-letter section code: <a href="https://studio.code.org/join">HWWPYN</a>
- 2.) Choose your name: Elliehtte M
- 3.) Choose your secret picture:

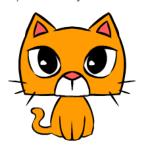

4.) Click the sign in button.

Section name: 2nd Grade

- 1.) Go to <a href="https://studio.code.org/sections/HWWPYN">https://studio.code.org/join</a> and type in your 6-letter section code: <a href="https://studio.code.org/join">HWWPYN</a>
- 2.) Choose your name: Esmeralda
- 3.) Choose your secret picture:

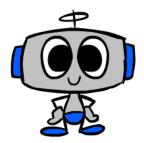

1.) Go to <a href="https://studio.code.org/sections/HWWPYN">https://studio.code.org/join</a> and type in your 6-letter section code: <a href="https://studio.code.org/join">HWWPYN</a>

2.) Choose your name: Evalena B

3.) Choose your secret picture:

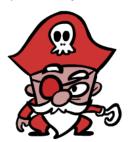

4.) Click the sign in button.

Section name: 2nd Grade

- 1.) Go to <a href="https://studio.code.org/sections/HWWPYN">https://studio.code.org/join</a> and type in your 6-letter section code: <a href="https://studio.code.org/join">HWWPYN</a>
- 2.) Choose your name: Genevieve W
- 3.) Choose your secret picture:

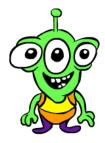

4.) Click the sign in button.

Section name: 2nd Grade

- 1.) Go to <a href="https://studio.code.org/sections/HWWPYN">https://studio.code.org/join</a> and type in your 6-letter section code: <a href="https://studio.code.org/join">HWWPYN</a>
- 2.) Choose your name: Genesis H
- 3.) Choose your secret picture:

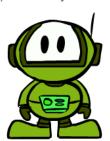

4.) Click the sign in button.

Section name: 2nd Grade

- 1.) Go to <a href="https://studio.code.org/sections/HWWPYN">https://studio.code.org/join</a> and type in your 6-letter section code: <a href="https://studio.code.org/join">HWWPYN</a>
- 2.) Choose your name: Gianna M
- 3.) Choose your secret picture:

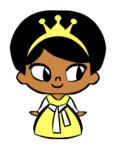

1.) Go to <a href="https://studio.code.org/sections/HWWPYN">https://studio.code.org/join</a> and type in your 6-letter section code: <a href="https://studio.code.org/join">HWWPYN</a>

2.) Choose your name: Graiela L

3.) Choose your secret picture:

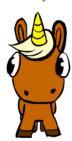

4.) Click the sign in button.

Section name: 2nd Grade

- 1.) Go to <a href="https://studio.code.org/sections/HWWPYN">https://studio.code.org/join</a> and type in your 6-letter section code: <a href="https://studio.code.org/join">HWWPYN</a>
- 2.) Choose your name: Heidy F
- 3.) Choose your secret picture:

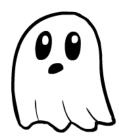

4.) Click the sign in button.

Section name: 2nd Grade

- 1.) Go to <a href="https://studio.code.org/sections/HWWPYN">https://studio.code.org/join</a> and type in your 6-letter section code: <a href="https://studio.code.org/join">HWWPYN</a>
- 2.) Choose your name: Gunner C
- 3.) Choose your secret picture:

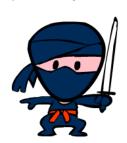

4.) Click the sign in button.

Section name: 2nd Grade

- 1.) Go to <a href="https://studio.code.org/sections/HWWPYN">https://studio.code.org/join</a> and type in your 6-letter section code: <a href="https://studio.code.org/join">HWWPYN</a>
- 2.) Choose your name: Icarus D
- 3.) Choose your secret picture:

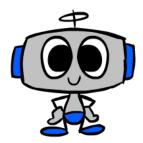

1.) Go to <a href="https://studio.code.org/sections/HWWPYN">https://studio.code.org/join</a> and type in your 6-letter section code: <a href="https://studio.code.org/join">HWWPYN</a>

2.) Choose your name: Isaac F

3.) Choose your secret picture:

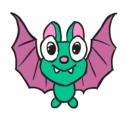

4.) Click the sign in button.

Section name: 2nd Grade

- 1.) Go to <a href="https://studio.code.org/sections/HWWPYN">https://studio.code.org/join</a> and type in your 6-letter section code: <a href="https://studio.code.org/join">HWWPYN</a>
- 2.) Choose your name: Ivan
- 3.) Choose your secret picture:

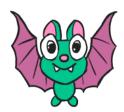

4.) Click the sign in button.

Section name: 2nd Grade

- 1.) Go to <a href="https://studio.code.org/sections/HWWPYN">https://studio.code.org/join</a> and type in your 6-letter section code: <a href="https://studio.code.org/join">HWWPYN</a>
- 2.) Choose your name: Isaac J
- 3.) Choose your secret picture:

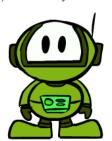

4.) Click the sign in button.

Section name: 2nd Grade

- 1.) Go to <a href="https://studio.code.org/sections/HWWPYN">https://studio.code.org/join</a> and type in your 6-letter section code: <a href="https://studio.code.org/join">HWWPYN</a>
- 2.) Choose your name: Jaiden
- 3.) Choose your secret picture:

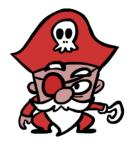

1.) Go to <a href="https://studio.code.org/sections/HWWPYN">https://studio.code.org/join</a> and type in your 6-letter section code: <a href="https://studio.code.org/join">HWWPYN</a>

2.) Choose your name: Jesus O

3.) Choose your secret picture:

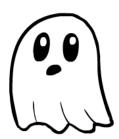

4.) Click the sign in button.

Section name: 2nd Grade

- 1.) Go to <a href="https://studio.code.org/sections/HWWPYN">https://studio.code.org/join</a> and type in your 6-letter section code: <a href="https://studio.code.org/join">HWWPYN</a>
- 2.) Choose your name: Jizzell M
- 3.) Choose your secret picture:

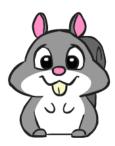

4.) Click the sign in button.

Section name: 2nd Grade

- 1.) Go to <a href="https://studio.code.org/sections/HWWPYN">https://studio.code.org/join</a> and type in your 6-letter section code: <a href="https://studio.code.org/join">HWWPYN</a>
- 2.) Choose your name: Jilberto C
- 3.) Choose your secret picture:

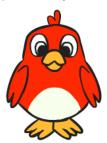

4.) Click the sign in button.

Section name: 2nd Grade

- 1.) Go to <a href="https://studio.code.org/sections/HWWPYN">https://studio.code.org/join</a> and type in your 6-letter section code: <a href="https://studio.code.org/join">HWWPYN</a>
- 2.) Choose your name: Joseph C
- 3.) Choose your secret picture:

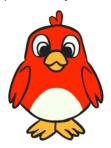

1.) Go to <a href="https://studio.code.org/sections/HWWPYN">https://studio.code.org/join</a> and type in your 6-letter section code: <a href="https://studio.code.org/join">HWWPYN</a>

2.) Choose your name: Joshua A

3.) Choose your secret picture:

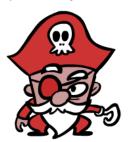

4.) Click the sign in button.

Section name: 2nd Grade

- 1.) Go to <a href="https://studio.code.org/sections/HWWPYN">https://studio.code.org/join</a> and type in your 6-letter section code: <a href="https://studio.code.org/join">HWWPYN</a>
- 2.) Choose your name: Josiella
- 3.) Choose your secret picture:

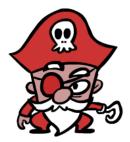

4.) Click the sign in button.

Section name: 2nd Grade

- 1.) Go to <a href="https://studio.code.org/sections/HWWPYN">https://studio.code.org/join</a> and type in your 6-letter section code: <a href="https://studio.code.org/join">HWWPYN</a>
- 2.) Choose your name: Joshua H
- 3.) Choose your secret picture:

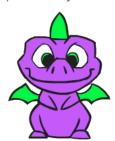

4.) Click the sign in button.

Section name: 2nd Grade

- 1.) Go to <a href="https://studio.code.org/sections/HWWPYN">https://studio.code.org/join</a> and type in your 6-letter section code: <a href="https://studio.code.org/join">HWWPYN</a>
- 2.) Choose your name: Jullissez M
- 3.) Choose your secret picture:

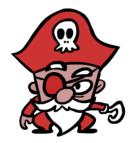

1.) Go to <a href="https://studio.code.org/sections/HWWPYN">https://studio.code.org/join</a> and type in your 6-letter section code: <a href="https://studio.code.org/join">HWWPYN</a>

2.) Choose your name: Kaitlyn B

3.) Choose your secret picture:

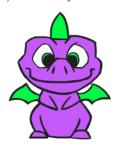

4.) Click the sign in button.

Section name: 2nd Grade

1.) Go to <a href="https://studio.code.org/sections/HWWPYN">https://studio.code.org/join</a> and type in your 6-letter section code: <a href="https://studio.code.org/join">HWWPYN</a>

2.) Choose your name: King C

3.) Choose your secret picture:

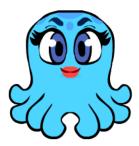

4.) Click the sign in button.

Section name: 2nd Grade

1.) Go to <a href="https://studio.code.org/sections/HWWPYN">https://studio.code.org/join</a> and type in your 6-letter section code: <a href="https://studio.code.org/join">HWWPYN</a>

2.) Choose your name: Kimuralee G

3.) Choose your secret picture:

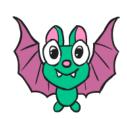

4.) Click the sign in button.

Section name: 2nd Grade

1.) Go to <a href="https://studio.code.org/sections/HWWPYN">https://studio.code.org/join</a> and type in your 6-letter section code: <a href="https://studio.code.org/join">HWWPYN</a>

2.) Choose your name: Lee'Anna M

3.) Choose your secret picture:

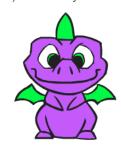

1.) Go to <a href="https://studio.code.org/sections/HWWPYN">https://studio.code.org/join</a> and type in your 6-letter section code: <a href="https://studio.code.org/join">HWWPYN</a>

2.) Choose your name: Lian L

3.) Choose your secret picture:

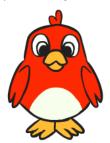

4.) Click the sign in button.

Section name: 2nd Grade

- 1.) Go to <a href="https://studio.code.org/sections/HWWPYN">https://studio.code.org/join</a> and type in your 6-letter section code: <a href="https://studio.code.org/join">HWWPYN</a>
- 2.) Choose your name: Mason R
- 3.) Choose your secret picture:

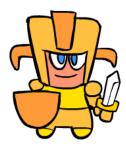

4.) Click the sign in button.

Section name: 2nd Grade

- 1.) Go to <a href="https://studio.code.org/sections/HWWPYN">https://studio.code.org/join</a> and type in your 6-letter section code: <a href="https://studio.code.org/join">HWWPYN</a>
- 2.) Choose your name: Mason F
- 3.) Choose your secret picture:

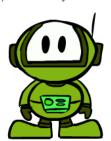

4.) Click the sign in button.

Section name: 2nd Grade

- 1.) Go to <a href="https://studio.code.org/sections/HWWPYN">https://studio.code.org/join</a> and type in your 6-letter section code: <a href="https://studio.code.org/join">HWWPYN</a>
- 2.) Choose your name: Mathew F
- 3.) Choose your secret picture:

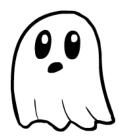

1.) Go to <a href="https://studio.code.org/sections/HWWPYN">https://studio.code.org/join</a> and type in your 6-letter section code: <a href="https://studio.code.org/join">HWWPYN</a>

2.) Choose your name: Matthew M

3.) Choose your secret picture:

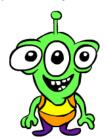

4.) Click the sign in button.

Section name: 2nd Grade

- 1.) Go to <a href="https://studio.code.org/sections/HWWPYN">https://studio.code.org/join</a> and type in your 6-letter section code: <a href="https://studio.code.org/join">HWWPYN</a>
- 2.) Choose your name: Mia O
- 3.) Choose your secret picture:

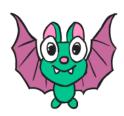

4.) Click the sign in button.

Section name: 2nd Grade

- 1.) Go to <a href="https://studio.code.org/sections/HWWPYN">https://studio.code.org/join</a> and type in your 6-letter section code: <a href="https://studio.code.org/join">HWWPYN</a>
- 2.) Choose your name: Maverick J
- 3.) Choose your secret picture:

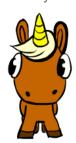

4.) Click the sign in button.

Section name: 2nd Grade

- 1.) Go to <a href="https://studio.code.org/sections/HWWPYN">https://studio.code.org/join</a> and type in your 6-letter section code: <a href="https://studio.code.org/join">HWWPYN</a>
- 2.) Choose your name: Natalie Y
- 3.) Choose your secret picture:

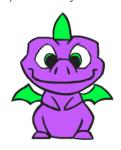

1.) Go to <a href="https://studio.code.org/sections/HWWPYN">https://studio.code.org/join</a> and type in your 6-letter section code: <a href="https://studio.code.org/join">HWWPYN</a>

2.) Choose your name: Natazia S

3.) Choose your secret picture:

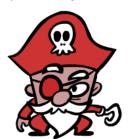

4.) Click the sign in button.

Section name: 2nd Grade

- 1.) Go to <a href="https://studio.code.org/sections/HWWPYN">https://studio.code.org/join</a> and type in your 6-letter section code: <a href="https://studio.code.org/join">HWWPYN</a>
- 2.) Choose your name: Pamela C
- 3.) Choose your secret picture:

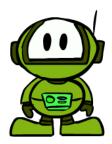

4.) Click the sign in button.

Section name: 2nd Grade

- 1.) Go to <a href="https://studio.code.org/sections/HWWPYN">https://studio.code.org/join</a> and type in your 6-letter section code: <a href="https://studio.code.org/join">HWWPYN</a>
- 2.) Choose your name: Nevaeh H
- 3.) Choose your secret picture:

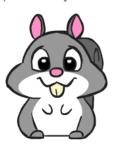

4.) Click the sign in button.

Section name: 2nd Grade

- 1.) Go to <a href="https://studio.code.org/sections/HWWPYN">https://studio.code.org/join</a> and type in your 6-letter section code: <a href="https://studio.code.org/join">HWWPYN</a>
- 2.) Choose your name: Peter T
- 3.) Choose your secret picture:

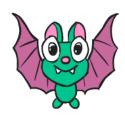

1.) Go to <a href="https://studio.code.org/sections/HWWPYN">https://studio.code.org/join</a> and type in your 6-letter section code: <a href="https://studio.code.org/join">HWWPYN</a>

2.) Choose your name: Ranold

3.) Choose your secret picture:

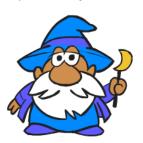

4.) Click the sign in button.

Section name: 2nd Grade

- 1.) Go to <a href="https://studio.code.org/sections/HWWPYN">https://studio.code.org/join</a> and type in your 6-letter section code: <a href="https://studio.code.org/join">HWWPYN</a>
- 2.) Choose your name: RoseRae G
- 3.) Choose your secret picture:

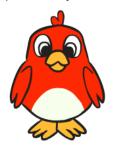

4.) Click the sign in button.

Section name: 2nd Grade

- 1.) Go to <a href="https://studio.code.org/sections/HWWPYN">https://studio.code.org/join</a> and type in your 6-letter section code: <a href="https://studio.code.org/join">HWWPYN</a>
- 2.) Choose your name: Rhea P
- 3.) Choose your secret picture:

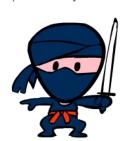

4.) Click the sign in button.

Section name: 2nd Grade

- 1.) Go to <a href="https://studio.code.org/sections/HWWPYN">https://studio.code.org/join</a> and type in your 6-letter section code: <a href="https://studio.code.org/join">HWWPYN</a>
- 2.) Choose your name: Samuel
- 3.) Choose your secret picture:

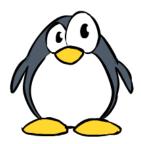

1.) Go to <a href="https://studio.code.org/sections/HWWPYN">https://studio.code.org/join</a> and type in your 6-letter section code: <a href="https://studio.code.org/join">HWWPYN</a>

2.) Choose your name: Sean N

3.) Choose your secret picture:

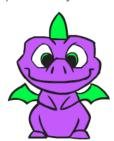

4.) Click the sign in button.

Section name: 2nd Grade

- 1.) Go to <a href="https://studio.code.org/sections/HWWPYN">https://studio.code.org/join</a> and type in your 6-letter section code: <a href="https://studio.code.org/join">HWWPYN</a>
- 2.) Choose your name: Verity M
- 3.) Choose your secret picture:

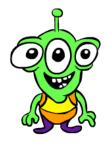

4.) Click the sign in button.

Section name: 2nd Grade

- 1.) Go to <a href="https://studio.code.org/sections/HWWPYN">https://studio.code.org/join</a> and type in your 6-letter section code: <a href="https://studio.code.org/join">HWWPYN</a>
- 2.) Choose your name: Tatiana M
- 3.) Choose your secret picture:

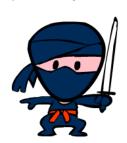

4.) Click the sign in button.

Section name: 2nd Grade

- 1.) Go to <a href="https://studio.code.org/sections/HWWPYN">https://studio.code.org/join</a> and type in your 6-letter section code: <a href="https://studio.code.org/join">HWWPYN</a>
- 2.) Choose your name: Yaretzi L
- 3.) Choose your secret picture:

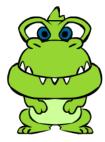

1.) Go to <a href="https://studio.code.org/sections/HWWPYN">https://studio.code.org/join</a> and type in your 6-letter section code: <a href="https://studio.code.org/join">HWWPYN</a>

2.) Choose your name: Zoeh B

3.) Choose your secret picture:

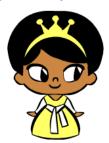